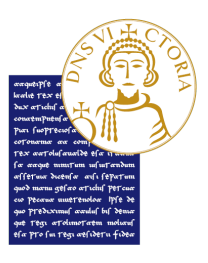

Accesso FIT (Formazione Iniziale, Tirocinio e Inserimento nella funzione Docente)

## Percorsi formativi per il conseguimento dei 24 crediti (CFU)

## MODALITA' DI ACCETTAZIONE VOTAZIONE ESAME PF24

Si informano gli studenti che per accettare la votazione riportata nei singoli esami PF24 è necessario entrare nella "bacheca esiti" della propria area personale, sotto la voce "segreteria". Dopo aver sostenuto l'esame ogni studente riceverà una mail generata in automatico dal sistema con la votazione riportata. Il docente stabilirà la data entro cui lo studente dovrà accettare il voto. Se entro tale data il voto non sarà accettato l'esame sarà annullato.

Benevento, 23 giugno 2020